チェックイン **01**

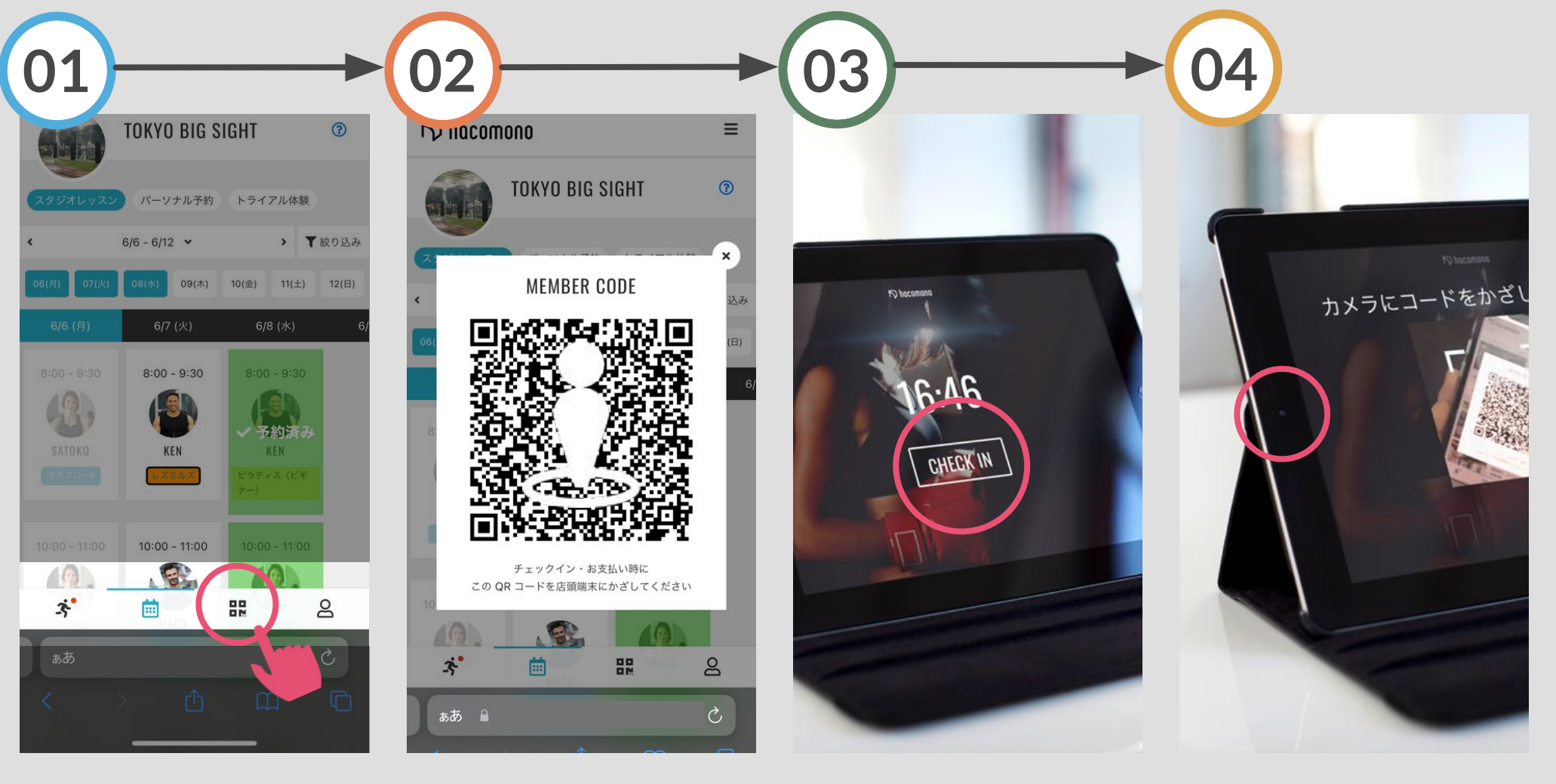

画面右下のアイコンを タップ

チェックイン用のQRコードが 表示されます

店頭iPadの待ち受け画面で 「CHECK IN」をタップ

iPadのカメラにスマホのQR コードをかざすとチェックイン が完了です